## PASSO A PASSO PARA SOLICITAR O RECIBO DE DIÁRIAS

## **Acesse app.sindireceita.org.br e escolha a opção Diárias, ressarcimento e auxílio-deslocamento.**

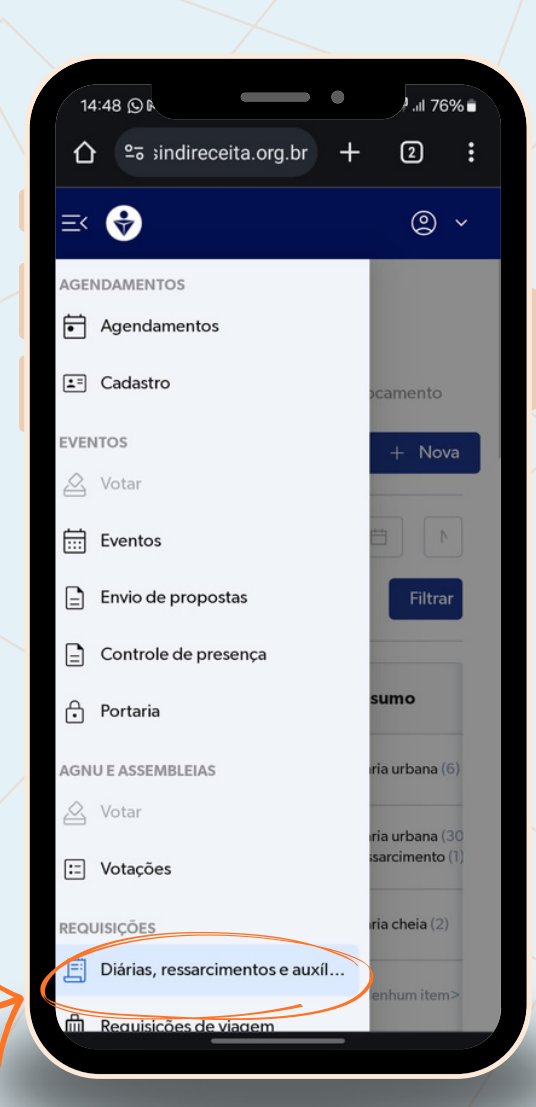

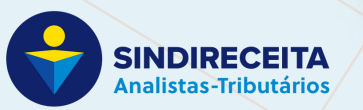

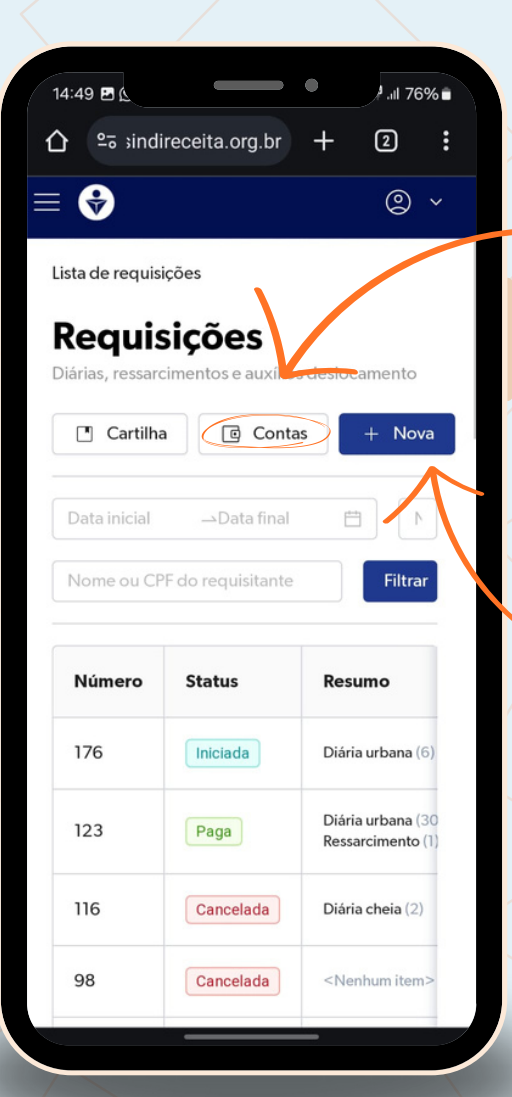

 $\overline{2}$ **Acesse Contas para cadastrar a conta onde receberá as diárias.**

**Depois clique em + Nova para criar uma nova solicitação.**

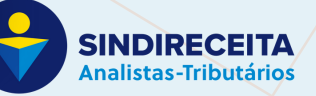

 $\overline{\mathbf{3}}$ 

**Ao criar uma requisição, escolha CNRE como unidade sindical e indique a conta para receber às diárias.**

4

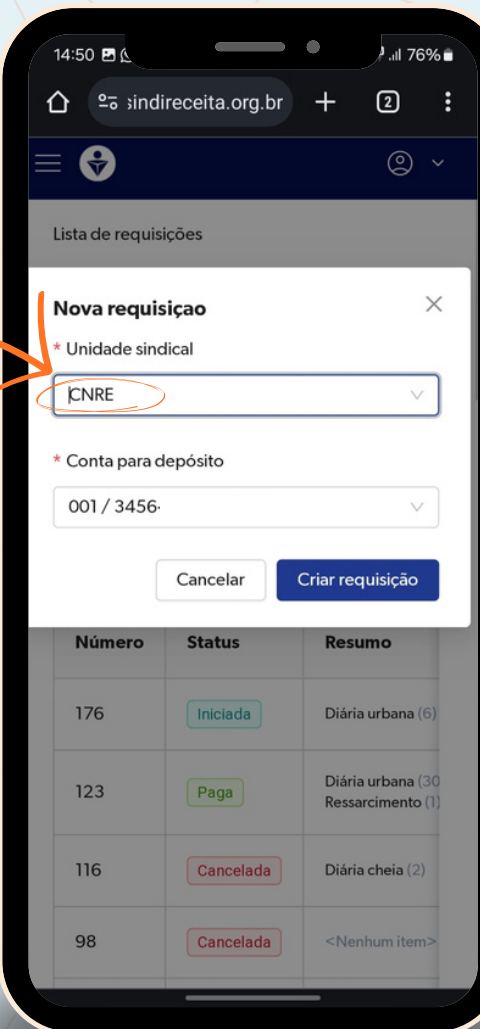

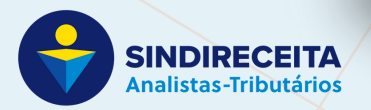

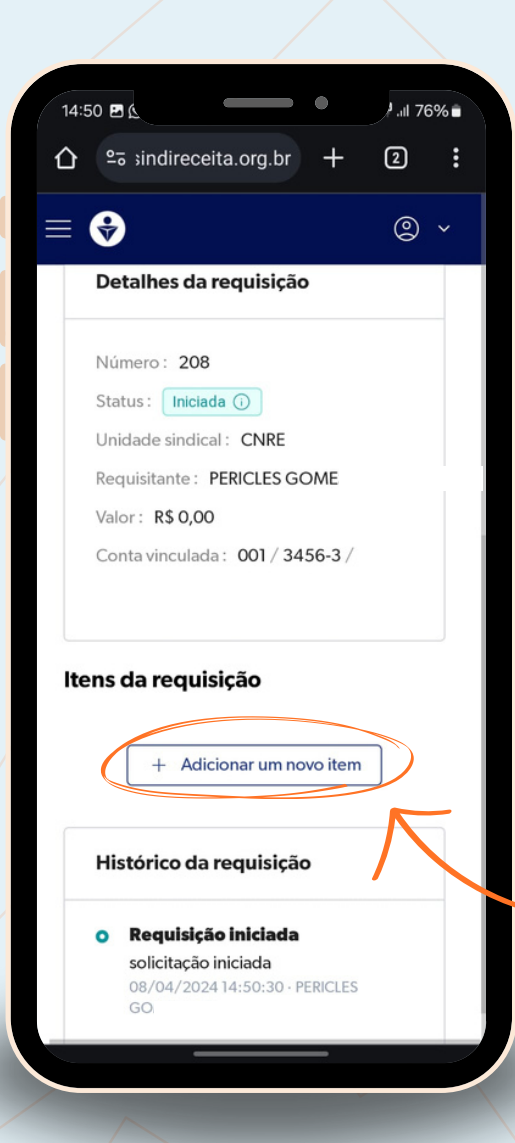

**Depois de criar a requisição, você pode adicionar quantos itens de diárias, auxílio-deslocamento e ressarcimento precisar.**

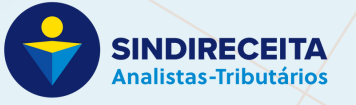

5

## 6 **Quando for adicionar umitem,escolhaoCNRE87 comocentrodecusto.**

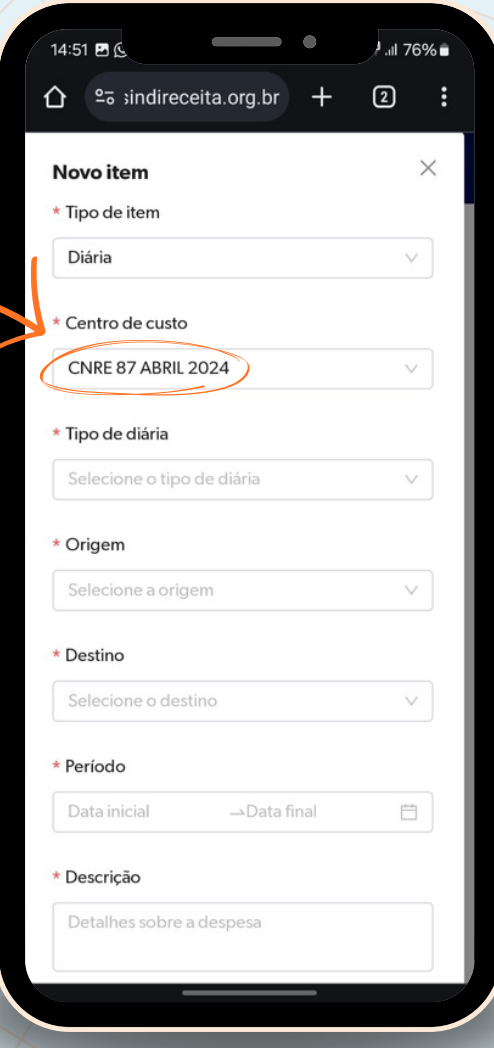

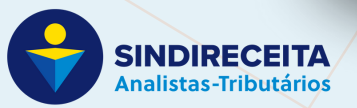

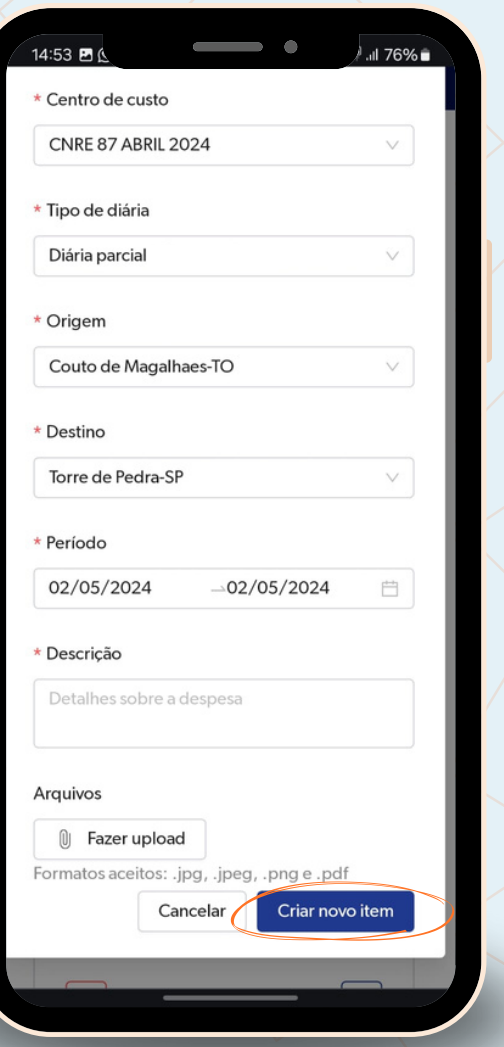

**Após preencher, é preciso clicar no botão azul "Criar novo item" para finalizar o item.**

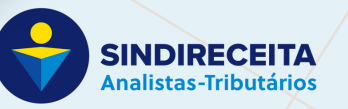

## 8 **Por fim, depois de inserir todos os itens, é só clicar em Enviar.**

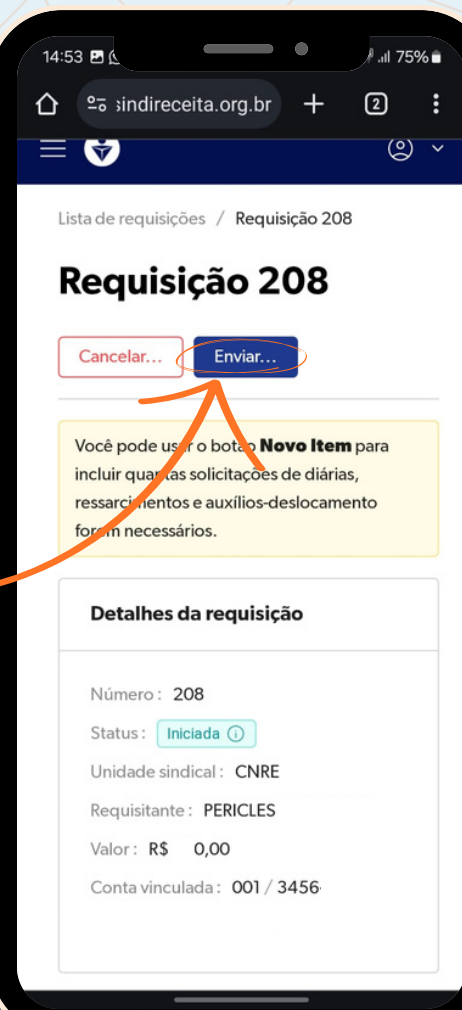

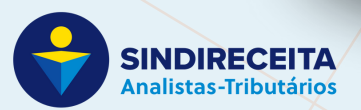